## Configuración lectores de códigos de barras Zebra DS2278

Se conectan a un puerto USB y se configuran automáticamente sin necesidad de instalar drivers.

Una vez conectado y funcionando, se pueden configurar para que cada vez que se lea un código de barras añada un tabulador. De esta forma cada vez que se use para leer un formulario normalizado, se validará en @ries.

Para configurar dicha funcionalidad del lector, es necesario escanear el siguiente código de barras.

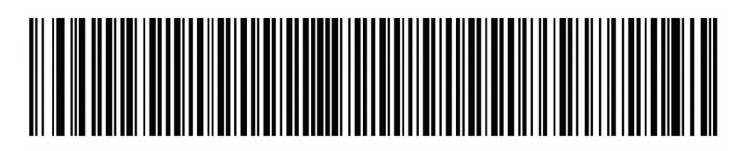

**Tab Key** 

Si encuentra dificultad en leer este código desde este documento impreso, en el manual original que acompaña al lector (Quick Start Guide) consultar el apartado USEFUL BAR CODES.

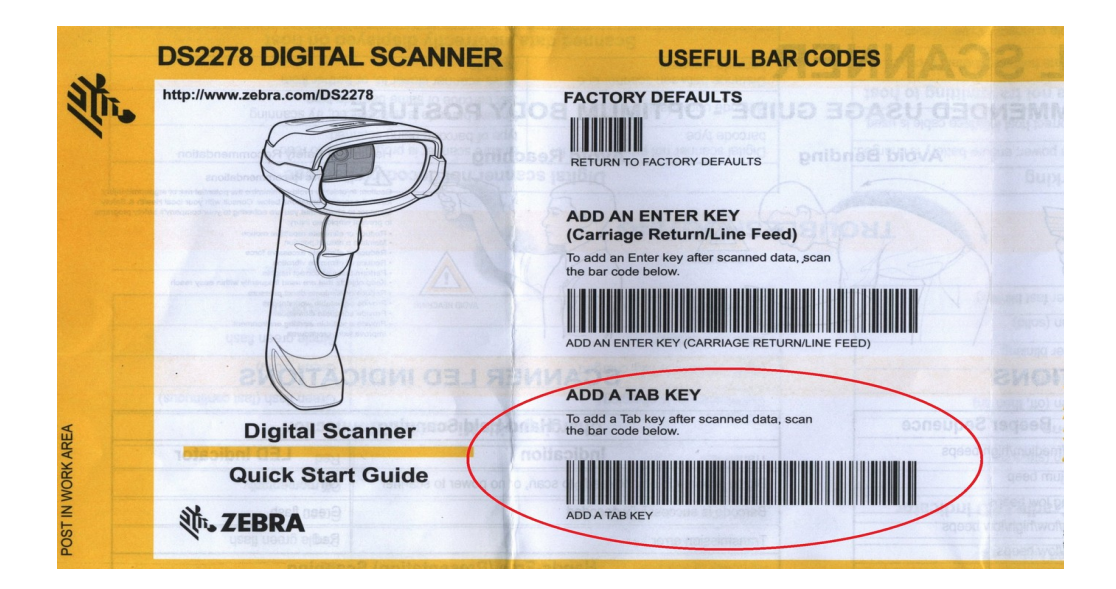

De igual modo, si queremos que el lector se configure como un dispositivo de entrada en castellano (no olvidemos que se comporta como cualquier teclado) deberemos configurarlo con este código.

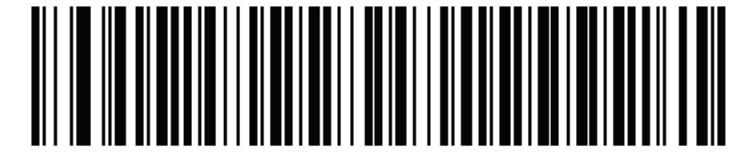

**Spanish** 

Para comprobar si se ha configurado correctamente, podemos probar en Notepad a capturar el siguiente código:

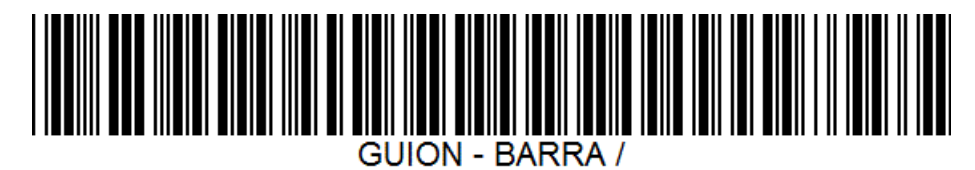

Si sale correctamente escrito, el texto "GUION – BARRA /", querrá decir que se encuentra bien configurado.